# **ПРОБЛЕМА ЗАПОЛНЕНИЯ АТТЕСТАТОВ НОВОГО ОБРАЗЦА РЕШЕНА: КОМПЬЮТЕРНАЯ ПРОГРАММА «АТТЕСТАТ ШКОЛЫ»**

**Светлана Гущина,** специалист-эксперт программного центра «Помощь образованию»

*Введение в 2010 году новых форм аттестатов об основном и среднем (полном) образовании вызвало волнение среди школьной администрации по всей России. Появились новые бланки свидетельств, но их заполнение не было регламентировано ни одним официальным документом. Новость о создании проекта Приказа Минобрнауки России «Об утверждении порядка выдачи, заполнения, хранения и учёта бланка документов государственного образца об основном общем и среднем (полном) общем образовании» лишь усложнила положение администрации городских и сельских школ: в пункте 19 раздела III этого документа есть фраза: «Заполнение рукописным способом аттестатов и приложений не допускается».*

 $\bigoplus$ 

Для того, чтобы помочь школам решить эту проблему, в Программном центре «Помощь образованию» разработана программа для печати вкладышей и приложений к аттестатам «Аттестат школы», которая может быть подстроена под любые изменения порядка заполнения документов. Она позволяет автоматически заполнять бланки аттестатов основной и средней школы и приложений к ним, свидетельств об окончании коррекционного класса (коррекционной школы) образца 2010 года, формировать Книгу учёта выданных аттестатов. Лёгкость освоения, универсальность и настраиваемость программы на бланки всех типографии и любые принтеры в сочетании с удобством использования — главные преимущества этой программы перед аналогами.

В программе «Аттестат школы» используется стандартный пользовательский интерфейс, что позволяет ускорить процесс её освоения начинающими пользователями. Заполнить бланки аттестатов и приложений к ним с помощью программы просто, для этого нужно выполнить всего несколько действий.

Алгоритм работы начинается с создания новой базы данных. При первом запуске программы «Аттестат школы» база создаётся автоматически. Используя одну копию программы, заполнять

◈

**34**

### **Стратегическое и организационное планирование**

⊕

аттестаты могут сразу несколько школ — для этого необходимо создать для каждой школы свою базу данных (Файл\Создать базу данных…) (рис.1). «Аттестат школы» не привязывается к какомулибо конкретному учебному заведению, поэтому небольшие школы могут группироваться и использовать одну копию программы на всех.

| Создать                                                                                                    |                                                                                                    |                                                                                                    | ×                                                                                                    |  |  |  |  |
|----------------------------------------------------------------------------------------------------|----------------------------------------------------------------------------------------------------|----------------------------------------------------------------------------------------------------|----------------------------------------------------------------------------------------------------|--|--|--|--|
|                                                                                                    | • « Program Files ▶ Аттестат школы ▶                                                                | $\ddotmark$                                                                                                    | Поиск: Аттестат школы<br>م                                                                                                    |  |  |  |  |
| Упорядочить ▼                                                                                                    | Новая папка                                                                                         |                                                                                                    | ◉<br>駐                                                                                                    |  |  |  |  |
|                                                                                                    | ↗<br>Имя                                                                                            | Дата изменения                                                                                                    | Тип                                                                                                    |  |  |  |  |
| <b>Виблиотеки</b><br>Видео<br>м<br>궠<br>Документы<br>Изображения<br>£.<br>தி Музыка<br><b>Компьютер</b><br><b>В. Локальный диск</b><br><sub>— П</sub> окальный диск | <b>Sip</b><br><b>Архив</b><br>Документы<br>Примеры<br>Шаблоны<br>@⊟at<br>at backup<br>ed at_compact | 24.03.2010 0:35<br>24.03.2010 0:35<br>24.03.2010 0:35<br>14.06.2010 23:45<br>16.06.2010 8:17<br>18.06.2010 7:55<br>18.06.2010 7:55<br>18.06.2010 7:55 | Папка с файлами<br>Папка с файлами<br>Папка с файлами<br>Папка с файлами<br>Папка с файлами<br>Microsoft Office A<br>Microsoft Office A<br>Microsoft Office A |  |  |  |  |
| Ҽ҈∎ Сеть<br>Имя файла:                                                                                                    | Школа 123                                                                                           | Ш                                                                                                    |                                                                                                    |  |  |  |  |
|                                                                                                    | Тип файла:   Базы данных Microsoft Access (*.mdb)                                                   |                                                                                                    |                                                                                                    |  |  |  |  |
| Скрыть папки                                                                                                    |                                                                                                    | Сохранить                                                                                                    | Отмена                                                                                                    |  |  |  |  |

*Рис. 1.* **Ввод имени файла базы данных**

После создания базы данных можно приступить к заполнению справочников. В программе их несколько, и заполнять их необходимо в следующем порядке:

1. Школа.

⊕

- 2. Виды отметок.
- 3. Предметы.
- 4. Классы.
- 5. Учебный план.
- 6. Учащиеся.
- 7. Итоговые отметки.

Необходимо соблюдать указанный порядок, поскольку данные из первых справочников используются при заполнении последующих.

⊕

⊕

**Ш№ 5 <sup>2010</sup>П**

**№ 5 <sup>2010</sup>П**

#### **С. Гущина. Проблема заполнения аттестатов нового Ш образца решена: компьютерная программа «Аттестат школы»**

В справочнике «Школа» (рис. 2) указываются данные об учебном заведении, общие для всех распечатываемых документов, например, наименование школы в винительном и предложном падежах.

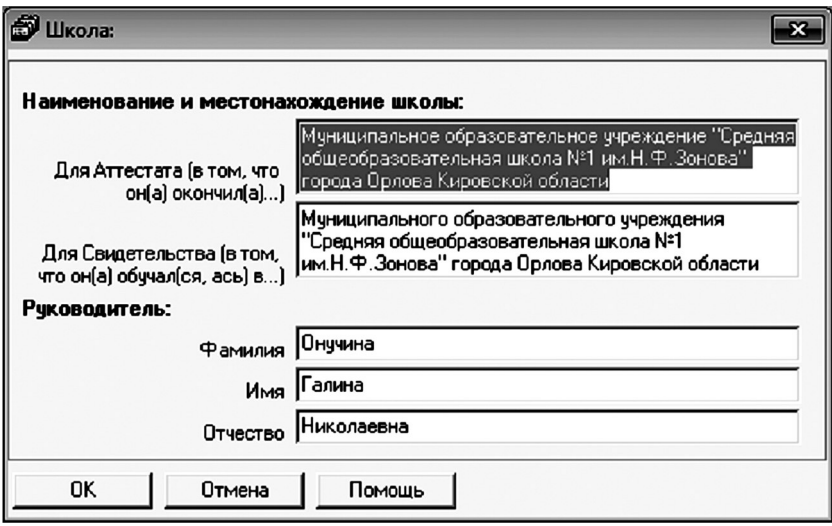

*Рис. 2.* **Окно «Параметры/общие»**

⊕

Далее следует заполнение справочников, которые содержат информацию об однородных объектах, используемых программой «Аттестат школы». Дополнительная возможность программы: импорт из справочников из MS Excel, в том числе списков учащихся по классам.

Для правильной работы программы необходимо заполнить все имеющиеся справочники, первым из которых является «Виды отметок» (рис. 3). При создании базы данных этот справочник заполняется автоматически, но если при распечатке будет необходимо, например, сократить слово «удовлетворительно», то это можно будет сделать здесь.

Справочник «Предметы» (рис. 4) содержит общий перечень наименований предметов как основной, так и полной средней школы в едином списке. Этот справочник необходим для дальнейшего ввода учебного плана и итоговых отметок. Он также автоматически заполняется демо-данными, но при необходимости сюда можно добавлять любые предметы, например, регионального компонента.

◈

**Ш№ 5 <sup>2010</sup>П**

## **Стратегическое и организационное планирование**

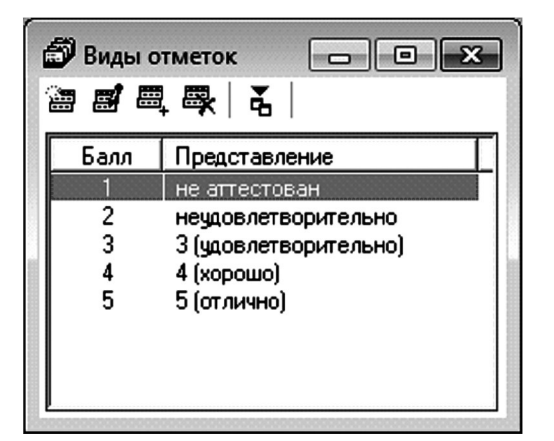

*Рис. 3.* **Окно справочника «Виды отметок»**

⊕

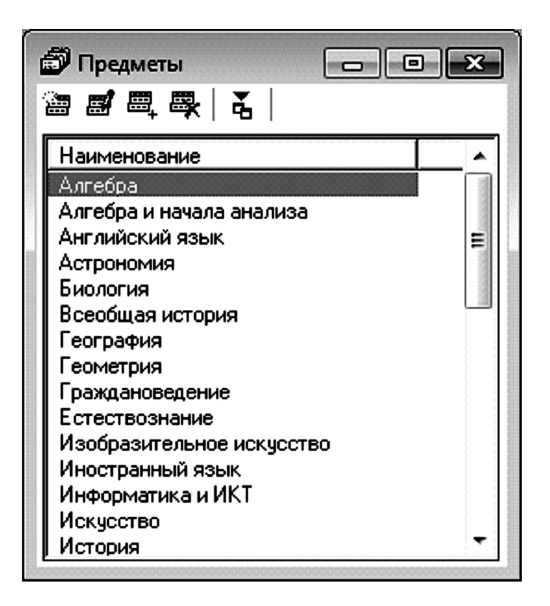

*Рис. 4.* **Окно справочника «Предметы»**

Следующий справочник — «Классы» (рис. 5). Он содержит список учебных выпускных классов, необходимый для группировки учащихся. В нём находится информация, общая для всех учащихся класса, например, дата выдачи документов и год окончания.

**№ 5 <sup>2010</sup>П**

**П П** № 5<br>2010 — С. Гущина. Проблема заполнения аттестатов нового<br>2010 — Образца решена: компьютерная программа «Аттестат школы»

 $\bigoplus$ 

| 澛                    | <b>S</b> Классы<br>僵<br>團<br>團 | ě,                                                |                          |               |                  |            |  |
|----------------------|--------------------------------|---------------------------------------------------|--------------------------|---------------|------------------|------------|--|
| Класс                |                                | Вид класса                                        | Дата выдачи              | Год окончания | Дополнительные с | Примечание |  |
| 'Ia                  |                                | Среднее образование 11 кл.                        | 28.06.2010               | 2010          | Награжден дипло  |            |  |
| 8 <sub>K</sub><br>9a |                                | Коррекционный класс<br>Основное образование 9 кл. | 28.05.2010<br>01.06.2010 | 2010<br>2010  |                  |            |  |

*Рис. 5.* **Справочник «Классы».**

Необходимость справочника «Учебный план» (рис. 6) обусловлена тем, что в нём содержится перечень предметов по классам, призванный впоследствии служить шаблоном для заполнения приложения к аттестату (свидетельству). Справочник заполняется данными из справочника «Предметы», причём предметы добавляются в том порядке, в котором они должны быть распечатаны в приложении. Программой предусмотрена возможность формировать разные учебные планы для разных классов, а также копировать учебный план из одного класса в другой.

⊕

| Учебный план             |   |  |  |  |  |  |  |
|--------------------------|---|--|--|--|--|--|--|
| <b>密感母母 (そんの) さん</b> 国   |   |  |  |  |  |  |  |
| Предмет                  |   |  |  |  |  |  |  |
| Русский язык             |   |  |  |  |  |  |  |
| Литература               |   |  |  |  |  |  |  |
| Английский язык          |   |  |  |  |  |  |  |
| Алгебра и начала анализа |   |  |  |  |  |  |  |
| Геометрия                |   |  |  |  |  |  |  |
| Информатика и ИКТ        | Ξ |  |  |  |  |  |  |
| Физика                   |   |  |  |  |  |  |  |
| Астрономия               |   |  |  |  |  |  |  |
| Химия                    |   |  |  |  |  |  |  |
| Биология                 |   |  |  |  |  |  |  |
| Экология                 |   |  |  |  |  |  |  |
| Черчение                 |   |  |  |  |  |  |  |
| История России           |   |  |  |  |  |  |  |
| Всеобщая история         |   |  |  |  |  |  |  |
| Обществознание           |   |  |  |  |  |  |  |
| Экономика                |   |  |  |  |  |  |  |

*Рис. 6.* **Окно справочника «Учебный план»**

После завершения работы с «Учебным планом» необходимо открыть справочник «Учащиеся» (рис. 7). Он содержит список учени-

### **Стратегическое и организационное планирование**

⊕

ков по классам, а также информацию, необходимую для заполнения документов и относящуюся непосредственно к конкретному учащемуся. При вводе нового ученика некоторые данные заполняются автоматически, например, имя ученика в дательном падеже.

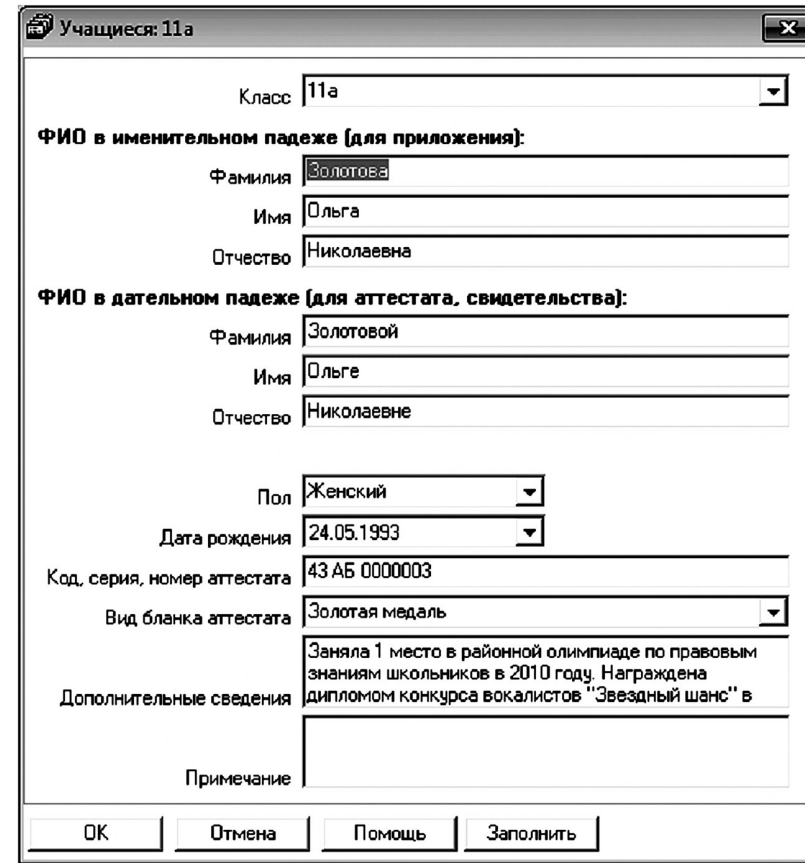

⊕

*Рис. 7.* **Окно ввода данных справочника «Учащиеся»**

Завершающий справочник «Итоговые отметки» (рис. 8) содержит перечень итоговых отметок, который будет напечатан в приложении к аттестату или свидетельству. В верхней части справочника выбирается учащийся, а в нижней отображаются его учебные результаты (предметы и отметки). Отметки можно заполнять с использованием кнопок «5», «4», «3» или импортировать из MS Excel.

⊕

**39**

⊕

**Ш№ 5 <sup>2010</sup>П**

# **№ 5 <sup>2010</sup>П**

**С. Гущина. Проблема заполнения аттестатов нового Ш образца решена: компьютерная программа «Аттестат школы»**

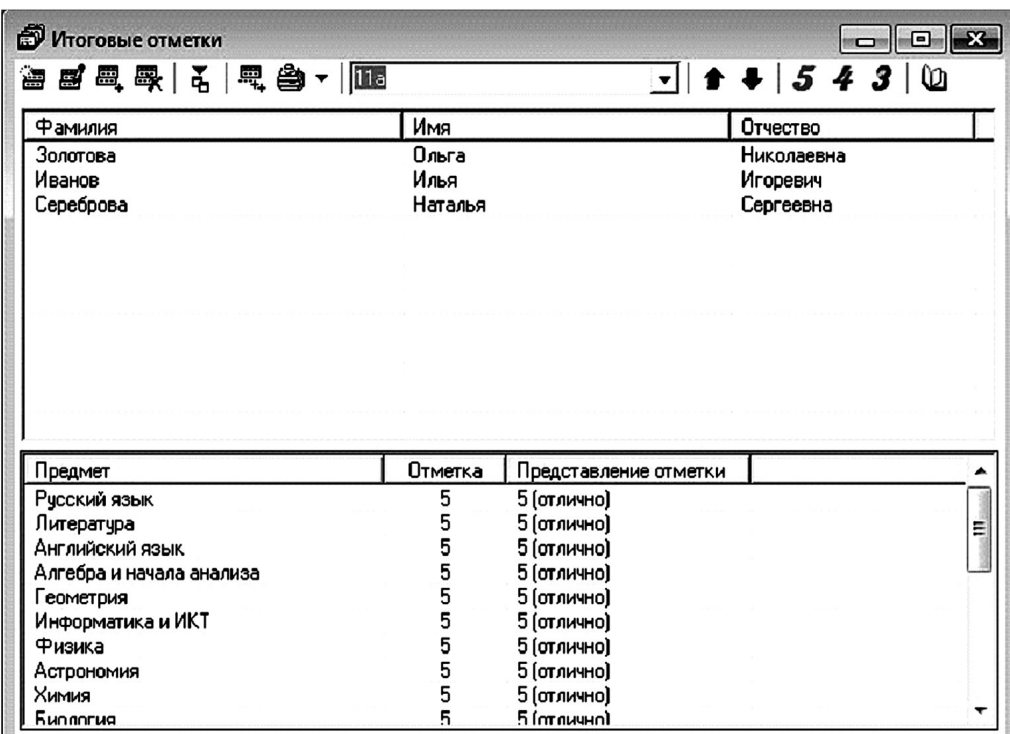

#### *Рис. 8.* **Окно справочника «Итоговые отметки»**

⊕

После заполнения справочников можно переходить к печати документов (рис. 9). В типографиях для производства бланков используются различные макеты, поэтому размеры реквизитов на бланках разных типографий могут отличаться. В программе «Аттестат школы» предусмотрены шаблоны для бланков различных типографий (ФГУП «Гознак», СПб БФ «Гознак», ЗАО «Концерн Знак», ООО «Знак»), но это не исключает возможности печати на любых других, так как есть возможность самостоятельного редактирования шаблонов. Для этого необходимо в диалоговом окне «Параметры печати» нажать кнопку «Открыть шаблон» и выполнить редактирование в программе MS Word. Для того, чтобы увидеть, как документ будет выглядеть на бланке, можно установить флажок («галочку») «Сохранить подложку в документе» (рис. 10). Перед распечаткой документа эту «галочку» необходимо убрать.

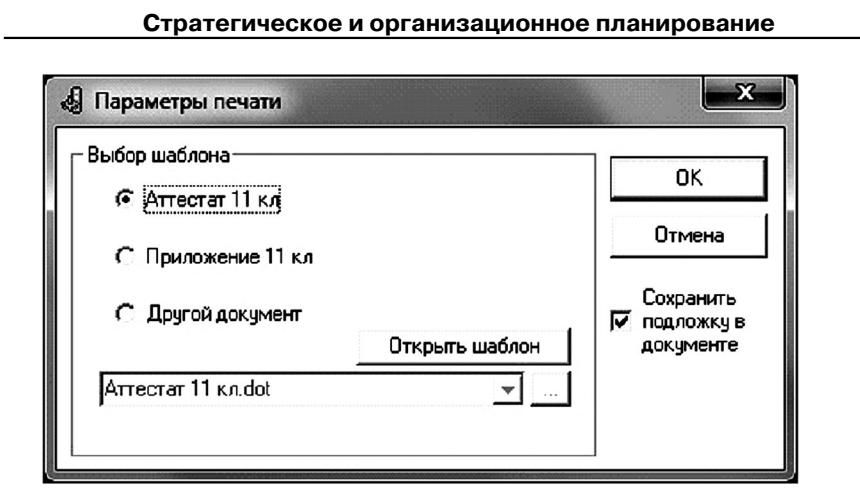

*Рис. 9.* **Окно диалога «Параметры печати».**

Список всех шаблонов открывается при установке флажка «Другой документ». Пользователь выбирает один из представленных шаблонов, среди которых есть и те, в которых содержатся буквы «Z» в каждой из незаполненных строк, либо одна большая «Z» на все незаполненные строки.

 $\bigoplus$ 

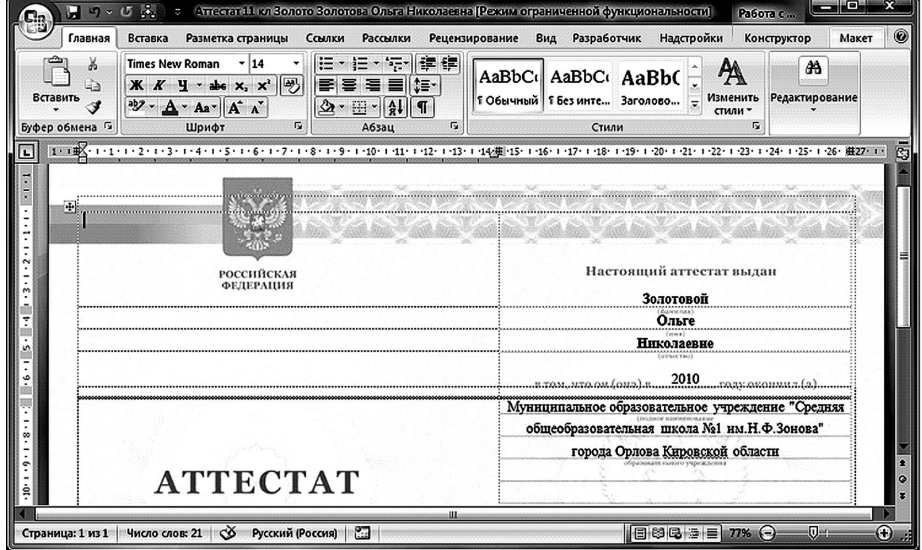

*Рис. 10.* **Окно MS Word с распечатанным документом**

⊕

⊕

**Ш№ 5 <sup>2010</sup>П**

#### **С. Гущина. Проблема заполнения аттестатов нового Ш образца решена: компьютерная программа «Аттестат школы» № 5 <sup>2010</sup>П**

Кроме печати аттестатов и приложений к ним, в программе можно сформировать Книгу учёта выданных аттестатов с отметками (рис. 11). Для этого необходимо нажать кнопку с одноимённым названием в справочнике «Итоговые отметки».

| re.                                                                                                    |                                                                | $19 - 0 - 0$                                 |                                                       |                                                                                                    | Know the [Second contentment] - Microsoft Exc. |                  |                                  |                                                              |                 |           |                                                                                                 |                |        |              |          |                                         | توادد          |                          |
|----------------------------------------------------------------------------------------------------|----------------------------------------------------------------|----------------------------------------------|-------------------------------------------------------|----------------------------------------------------------------------------------------------------|------------------------------------------------|------------------|----------------------------------|--------------------------------------------------------------|-----------------|-----------|-------------------------------------------------------------------------------------------------|----------------|--------|--------------|----------|-----------------------------------------|----------------|--------------------------|
|                                                                                                    | Главная                                                        | Вставка                                      | Разметка страницы                                     | Формулы                                                                                                    | Данные<br>Рецензирование                       |                  | Вид                              |                                                              | Разработчик     |           |                                                                                                 |                |        |              |          |                                         |                | $\sigma$<br>$\mathbf{x}$ |
| ø<br>$\cdot$ $\mathbf{A}^{\cdot}$ $\mathbf{A}^{\cdot}$<br>Times New Rom ~ 18<br>C)<br>Вставить<br>X X Y<br>$Q - A$<br>  長一<br>đ<br>Буфер обмена Га<br>Шрифт<br>履 |                                                                | ▬<br>$\equiv$<br>画画画録録<br>Выравнивание       | Общий<br>S<br>吗~% 000<br>图<br>$30 - 20$<br>履<br>Число | 33 Условное форматирование -<br><b>ФАФОРМАТИРОВАТЬ КАК ТАблицу</b> *<br>₩ Стили ячеек "<br>$\overline{12}$<br>Стили |                                                |                  |                                  | но Вставить -<br>ЭК Удалить -<br><b>Э Формат -</b><br>Ячейки |                 |           | Σ٠<br>ள்<br>$\overline{\bullet}$<br>Сортировка<br>2.<br>и фильтр - выделить -<br>Редактирование |                |        | â<br>Найти и |          |                                         |                |                          |
|                                                                                                    | fx<br>×<br>A1<br>Книга учета и записи выданных аттестатов<br>۰ |                                              |                                                       |                                                                                                    |                                                |                  |                                  |                                                              |                 |           |                                                                                                 |                |        |              |          |                                         |                |                          |
|                                                                                                    | A                                                              | B                                            | c                                                     | Đ                                                                                                    | E                                              | F                | G                                | н                                                            |                 |           |                                                                                                 |                | м      | N            | $\Omega$ | P                                       | $\Omega$       | R                        |
| 1                                                                                                    | Книга учета и записи выданных атт                              |                                              |                                                       |                                                                                                    |                                                |                  |                                  |                                                              |                 |           |                                                                                                 |                |        |              |          |                                         |                |                          |
| $\overline{\mathbf{c}}$                                                                                                    |                                                                |                                              |                                                       |                                                                                                    |                                                |                  |                                  |                                                              |                 |           |                                                                                                 |                |        | Класс: 11а   |          |                                         |                |                          |
| 3                                                                                                    |                                                                |                                              |                                                       |                                                                                                    |                                                |                  |                                  |                                                              |                 |           |                                                                                                 |                |        |              |          |                                         |                |                          |
| 4                                                                                                    | Учетный<br>номер                                               | Код, серия,<br>порядковый номер<br>аттестата | Фамилия                                               | Имя                                                                                                    | Отчество                                       | Дата<br>рождения | Наименования учебных предметов н |                                                              |                 |           |                                                                                                 |                |        |              |          |                                         |                |                          |
| 5                                                                                                    |                                                                |                                              |                                                       |                                                                                                    |                                                |                  | Русский язык                     | Литература                                                   | Английский язык | Геометрия | Информатика и<br>ИКТ                                                                            | Обществознание | Физика | Химия        | Биология | художественная<br>Физическая<br>Мировая | <b>валятка</b> | Черчение                 |
| 6                                                                                                    |                                                                | 43 AS 0000003                                | Золотова                                              | Ольга                                                                                                    | Николаевна                                     | 24.05.1993       | 5                                | 5                                                            | 4               | 5         |                                                                                                 | 5              | 5      | 5            | 5        | 5                                       | 5              | 5                        |
| 7                                                                                                    | $\overline{c}$                                                 | 43 AS 0000001                                | Иванов                                                | Илья                                                                                                    | Игоревич                                       | 20.04.1993       |                                  | 3                                                            | 3               |           |                                                                                                 |                |        |              | 3        | 4                                       | 6              | 4                        |
| 8                                                                                                    | 3                                                              | 43 AS 0000002                                | Сереброва                                             | <b>Наталья</b>                                                                                                    | Сергеевна                                      | 09.03.1993       | 5                                | 4                                                            |                 | 5         | 5                                                                                               | 5              | 5      | 5            | 5        | 5                                       | 4              | 5                        |
| 9<br>$\overline{H}$                                                                                                    |                                                                |                                              |                                                       |                                                                                                    |                                                |                  |                                  |                                                              |                 |           |                                                                                                 |                |        |              |          |                                         |                |                          |
| <b>III</b> готово                                                                                                    | $-H1$<br>ு                                                     | Итоговые отметки Лист2 / Лист3 / ?.          |                                                       |                                                                                                    |                                                |                  | <b>TRI</b>                       |                                                              |                 |           | dil)                                                                                            |                |        | 田 回 凹 100%   | Θ        | O.                                      |                | $\bigoplus$              |

*Рис. 11.* **Книга учёта выданных аттестатов**

В дополнение можно сказать, что программа «Аттестат школы» формирует документы в полном соответствии с Приложением к письму Департамента государственной политики в образовании Минобрнауки России от 4 июня 2010 г. № 03–1121.

⊕

В настоящее время программа активно используется более чем в тысяче школ России. Благодаря активному участию директоров и секретарей школ данный продукт постоянно улучшается и дорабатывается. Вы можете внести свои предложения по доработке программы и внесению в неё новых возможностей, написав письмо на адрес электронной почты psbatishev@yandex.ru или позвонив разработчику программы Батищеву Павлу Сергеевичу по телефону: 8(8332) 47-31-41. Получить ответы на часто задаваемые вопросы, прочитать отзывы о программе или узнать подробнее о её возможностях вы можете на сайте https://psbatishev.narod.ru.